## **Mobiles GIS mit Feldcomputer GeoXH**

Autor(en): **Gerber, P. / Voser, P.**

Objekttyp: **Article**

Zeitschrift: **Geomatik Schweiz : Geoinformation und Landmanagement = Géomatique Suisse : géoinformation et gestion du territoire = Geomatica Svizzera : geoinformazione e gestione del territorio**

Band (Jahr): **105 (2007)**

Heft 4

PDF erstellt am: **10.05.2024**

Persistenter Link: <https://doi.org/10.5169/seals-236418>

#### **Nutzungsbedingungen**

Die ETH-Bibliothek ist Anbieterin der digitalisierten Zeitschriften. Sie besitzt keine Urheberrechte an den Inhalten der Zeitschriften. Die Rechte liegen in der Regel bei den Herausgebern. Die auf der Plattform e-periodica veröffentlichten Dokumente stehen für nicht-kommerzielle Zwecke in Lehre und Forschung sowie für die private Nutzung frei zur Verfügung. Einzelne Dateien oder Ausdrucke aus diesem Angebot können zusammen mit diesen Nutzungsbedingungen und den korrekten Herkunftsbezeichnungen weitergegeben werden.

Das Veröffentlichen von Bildern in Print- und Online-Publikationen ist nur mit vorheriger Genehmigung der Rechteinhaber erlaubt. Die systematische Speicherung von Teilen des elektronischen Angebots auf anderen Servern bedarf ebenfalls des schriftlichen Einverständnisses der Rechteinhaber.

#### **Haftungsausschluss**

Alle Angaben erfolgen ohne Gewähr für Vollständigkeit oder Richtigkeit. Es wird keine Haftung übernommen für Schäden durch die Verwendung von Informationen aus diesem Online-Angebot oder durch das Fehlen von Informationen. Dies gilt auch für Inhalte Dritter, die über dieses Angebot zugänglich sind.

Ein Dienst der ETH-Bibliothek ETH Zürich, Rämistrasse 101, 8092 Zürich, Schweiz, www.library.ethz.ch

## **http://www.e-periodica.ch**

# Mobiles GIS mit Feldcomputer GeoXH

Die beiden Autoren untersuchten in ihrer Diplomarbeit (Herbst 2006) an der Fachhochschule Nordwestschweiz mit dem Trimble GeoXH-Feldcomputer die Positionierungsqualität, die GIS-Datenerfassung und den Online-Datenaustausch. Die Herstel-Herstellerangaben waren unter praxisrelevanten Bedingungen zu verifizieren und es waren Empfehlungen und Bedienungsanleitungen für die Benutzer zu erstellen. Die Autoren berichten hier über ihre Arbeiten und Erkenntnisse. Sie sind Grundlage für wei-Untersuchungen an der FHNW.

Les deux auteurs ont étudié la qualité du positionnement, la saisie des données SIG et la recherche de données en ligne avec l'ordinateur de terrain Trimble GeoXH lors de leur travail de diplôme (Fachhochschule Nordwestschweiz FHNW, automne 2006). Le fabriquant souhaitait procéder à des vérifications en situation d'utilisation pertinentes. Il a également chargé les auteurs d'établir les recommandations et le mode d'emploi pour les utilisateurs. Dans ce rapport, ils font part de leur travail et de leurs constatations. Leur étude constitue une base pour de prochaines recherches au sein de la FHNW.

Nel loro lavoro di diploma, fatto nell'autunno 2006 alla SUP della Svizzera norddentale (FHNW), i due autori hanno analizzato con il PC per il terreno Trimble GeoXH la qualità del posizionamento, la raccolta dei dati SIG e lo scambio di dati online. Si trattava di verificare le condizioni di utilizzo indicate dal fabbricante e di emanare delle raccomandazioni e istruzioni per l'uso per gli utenti. Nell'articolo seguente gli autori presentano il loro lavoro e le loro constatazioni. Il loro studio funge da base per ulteriori ricerche della FHNW.

P. Gerber, P. Voser

## Gerätebeschrieb

Der GeoXH Feldcomputer von Trimble dient einer präzisen, positionsbezogenen GIS-Datenerfassung. Ausgestattet mit versen Aufnahme- bzw. Auswerteverfahren (Postprocessing; Echtzeit mit swipos Positionierungsdienst und EGNOS) bietet der GeoXH eine Genauigkeit (Standardabweichung) von 30 cm. Elektro- und Gasversorgungsbetriebe, Wasser- und Abwasserwirtschaft, Landreformprojekte und andere Anwendungen erfordern diese Positionierungsgenauigkeit vor Ort.

Die GeoExplorer-Serie kombiniert einen Trimble GNSS-Empfänger mit einem busten Feldcomputer, der einen problemlosen Betrieb während eines ganzen Arbeitstages ermöglicht. Attributiermöglichkeiten, Hintergrundinformationen und diverse Microsoft Hilfsmittel Word, Excel, Outlook etc.) mit dem Windows-Mobile-Betriebssystem lassen ein optima-Arbeiten mit dem «All-in-One»-Gerät zu. Diverse Sensorkombinationen (z.B. mit Distanz- oder Azimutmessgerät) bieten eine auf den Anwender zugeschnittene Lösung und erhöhen die Flexibilität für einen entsprechenden Arbeitsablauf.

## Feldeinsätze

Die «Praxistauglichkeit» wurde in schiedenen Bereichen untersucht. Interessantwaren vorallemdieVergleiche mit den Herstellerangaben sowie das Verhalten in GNSS untauglichem Gelände wie Wald, Stadt oder Gebirge. Die Messunmit dem GeoXH im ländlichen Schwarzhäusern (Kanton Bern) erwiesen sich als sehr positiv. Ohne jegliche Horizontabdeckung auf den gemessen LFP3-

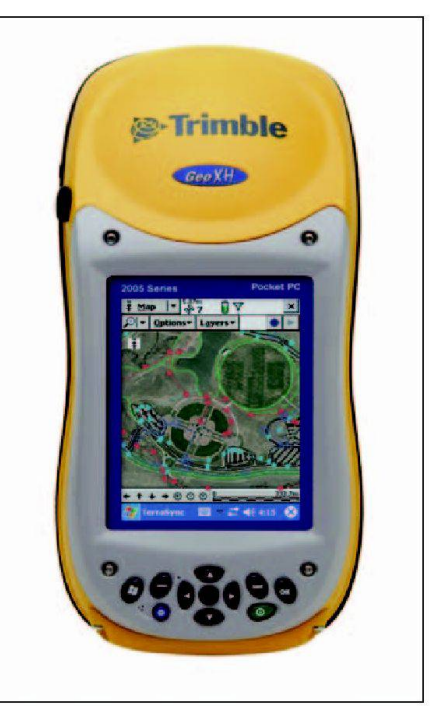

Abb.1: Trimble Feldcomputer GeoXH.

Punkten konnte ein Resultat erzielt werden, welches die Präzisionsangabe (30 cm) von Trimble unterbot.

Sogar in den für GNSS-Messungen tauglichen Gebieten (Waldgebiet in Oberbuchsiten und Balsthal; Schlucht in Eriswil) war es möglich, praktisch alle wünschten Punktkoordinaten zu bestimmen. Allerdings ergab die Auswertung ein anderes Bild als das Resultat in Schwarzhäusern. Die Abweichungen zu den Sollkoordinaten lagen teilweise über den erwünschten Herstellerangaben.

Neue GNSS-Geschichte konnte also auch mit dem Trimble-Gerät GeoXH nicht schrieben werden. Aufgrund der bekannten GNSS-Fehlereinflüsse waren die-Differenzen aber zu erwarten. Die Erfahrungen beim Abstecken von Grenzpunkten in sehr dichtem Wald oder in Bergschluchten waren sehr zufriedenstellend! Mit dem Gratiskorrekturdienst swi-NAV wurden die gewünschten Grenzpunkte in Echtzeit zuverlässig navigiert.

#### Fazit

Die in Frage gestellte Submetergenauigkeit wurde bestätigt. Das exakte Arbeiten

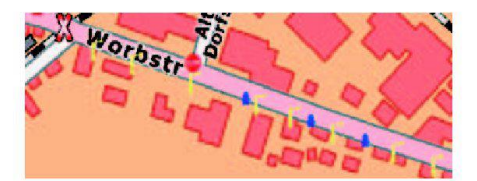

Abb. 2: Darstellung von Attributssymbolen auf Kartenhintergrund.

in der Praxis mit dem handlichen GeoXH und seinen Hilfsmitteln (Darstellung der aktuellen Position auf einer Hintergrundkarte, Navigationsmodus und aktuelle Angaben über Satellitenkonstellationen) machte Freude.

## Messungen unter «Laborbedingungen»

Die Messungen wurdenauf dem Dach des Geozentrums in Gümligen erhoben. Für die Untersuchung der «Wiederholmöglichkeit» wurde eine Vorrichtung zum Einspannen der GeoXH gebaut. Diese Messungen dienten als Grundlage für Untersuchungen der Messgenauigkeit:

mit unterschiedlicher Anzahl Satelliten

Steigerung mit längerer Messdauer

mit unterschiedlichen Messverfahren.

Der Ablauf und Umfang musste vorgängig geplant werden. Mit der Planungssoftware «Planning Tool» von Trimble konnten die aktuellen Almanache visualisiert werden.

#### Umfang der Messungen

- · unterschiedliche Satelliten Anzahl (4, 5, 6 und mehr)
- verschiedene Messdauer (0.5 bis 45 Minuten)
- drei differenzielle Messverfahren (Postprocessing, swipos-NAV, EGNOS).

Daraus ergaben sich 81 Messungen während rund 19 Stunden.

#### Messablauf

Während drei Tagen wurde gemessen. Bei den Messungen mit Echtzeitkorrekturen von EGNOS-Satelliten kam es auch zu nalausfällen. Dies ist auf die Funktionsweise von EGNOS zurückzuführen. Die EGNOS-Bodenstationen analysieren die Güte der GNSS-Signale und können bei ungenügender Qualität den betreffenden GNSS-Satelliten für den Empfänger aktivieren. Die verwendete Software erlaubt es nicht, einzelne Satelliten für die Messung manuell zu deaktivieren. halb mussten die Messungen mit nur vier und fünf Satelliten durch Erhöhen des Cutoff-Winkels realisiert werden

#### Vergleich der Anzahl Satelliten

Bei den Messmethoden EGNOS und Postprocessing erhöhte sich die innere Genauigkeit mit steigender Anzahl Satelliten deutlich. Mit dem Echtzeitkorrekturdienst swipos-NAV ergab sich kaum ein schied zwischen fünf und sechs oder mehr Satelliten (siehe Diagramm, swipos-NAV). Die Messungen mit vier Satelliten waren jedoch bei allen Methoden deutlich die schlechtesten.

#### Messungen mit unterschiedlicher Messdauer

Die vom Hersteller vorgegebene Genauigkeit konnte mit jeder Messdauer eingehalten werden. Jedoch steigerte sich die Genauigkeit mit längerer Messdauer nicht. Die empfohlene Messdauer von zwei Minuten kann mit dieser Untersu-

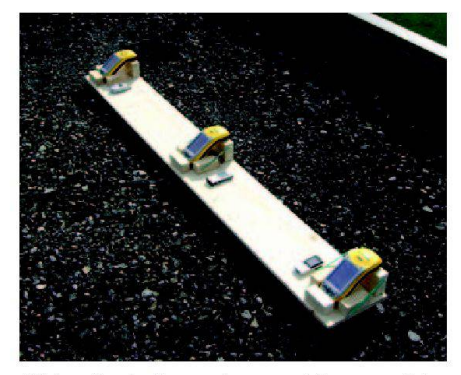

Abb. 3: Selbstgebaute Messvorrichtung.

chung bestätigt werden. Diese zwei nuten sind die ideale Mischung zwischen Zuverlässigkeit und keinem Muskelkater im Oberarm.

#### Vergleich der Auswertemethoden

Diese Versuche ergaben, dass unter idealen Bedingungen mit einem nachträglichen Postprocessing die besten Resultate erreicht werden. Da bei dieser Methode auf dem Feld keine korrigierten Messungen vorliegen, können keine zuverlässi-Absteckungen durchgeführt werden. Die Methode swipos-NAV erwies sich als sehr zuverlässig und genau. Die Messungen mit fünf Satelliten sind nur zufällig

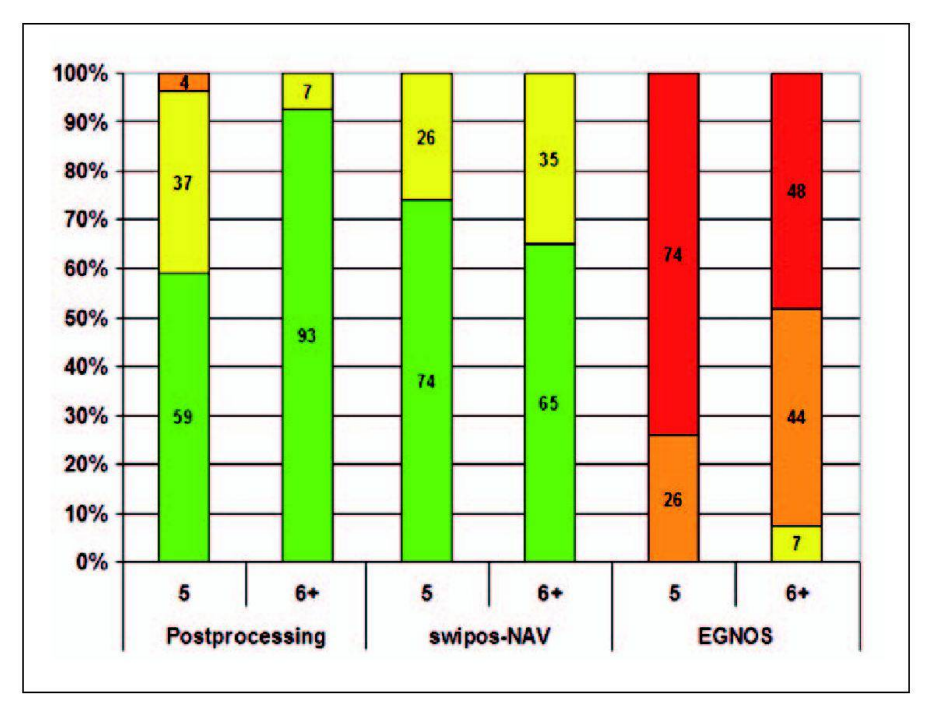

Abb. 4: Diagramm.

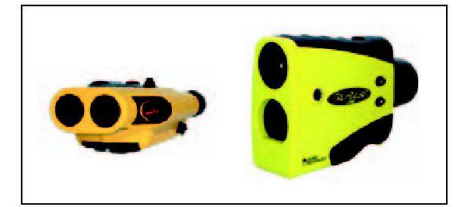

Abb. 5: LaserAce (links), TruPulse (rechts).

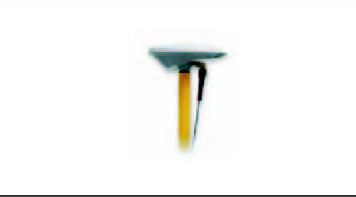

Abb. 6: Zephyr-Antenne.

besser als diejenigen mit sechs und mehr Satelliten. Dank den in Echtzeit korrigier-Messungen können auch direkt im Feld Absteckungen im Submeterbereich durchgeführt werden. Zudem ist dieser Dienst der swisstopo gratis und es fallen nur die geringen Verbindungskosten des Mobiltelefondienstes an.

Die Messungen mit EGNOS-Korrekturdafielen erwartungsgemäss schlecht aus. Da EGNOS für die Flugzeugnavigatiaufgebaut wurde, darf man nicht mit einer hochpräzisen Messung rechnen. dem ist die Abdeckung der EGNOS-Satelliten in unseren Längen- und Breitengraden (ganze Schweiz) der EGNOS-Satelliten erheblich. Die Satelliten liegen von uns aus gesehen alle im Süden und rund 30° über dem Horizont.

#### Empfehlungen

Für einen Praxiseinsatz empfiehlt sich die Verwendung des Echtzeitkorrekturdienstes swipos-NAV oder das Nachverarbeiten mit einem Postprocessingprogramm. Um das Gerät optimal einsetzen zu können sollte man, wie bei hochgenauen GNSS-Geräten üblich, vor dem Messeinsatz den aktuellsten Almanach begutachten, um schlechte Satellitenfenster zu erkennen.

## Sensorkombinationen

Je nach Wunsch undAnwendung können verschiedenste Komponenten, meist mittels Bluetooth, mit dem GeoXH verbunwerden.

#### Laser-Distanzmesser

Diese bieten durch die kabellose Verbindung mit dem GeoXH eine komfortable

Lösung zur Bestimmung von nicht GNSS tauglichen Punkten. Diese Punktbestimmung erfolgt mit dem Schnittprogramm, wo die Koordinaten von zwei Hilfspunkmit dem GeoXH bestimmt und mit dem Lasergerät jeweils die Distanzen zum gewünschten Objekt gemessen werden.

#### Zephyr-Antenne

Optional kann eine Zephyr-Antenne an den GeoXH angeschlossen werden. Diese Antenne empfängt L1- und L2-Trägersignale, wodurch die innere Genauigkeit auf 20 cm erhöht wird.

#### Digitalkamera

Mit einer Digitalkamera ist es möglich, über eine Wireless-Verbindung dem messenen Punkt Fotos als Attribut anzuhängen. Handskizzen gehören somit der Vergangenheit an, die Bilder können am Bildschirm sehr einfach wieder abgerufen werden.

#### Tablet PC colibri

Als Alternative zum GeoXH bietet sich der Feldcomputer «colibri» von Mettenmeier an. Dieser TabletPC überzeugt durch nen grossen Bildschirm und die Möglichkeit, mehrere Fenster nebeneinander geöffnet zu haben. Das GNSS-Signal wird mit Bluetooth vom ProXH-Empfänger auf den TabletPC übertragen. Die Erfahrung zeigt, dass ein angenehmes Arbeiten möglich ist.

### Erkenntnisse

Auch ohne jegliche Planung des Messeinsatzes ist es mit dem GeoXH möglich, die GNSS-Position gewünschter Punkte spontan und zuverlässig zu bestimmen.

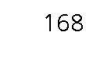

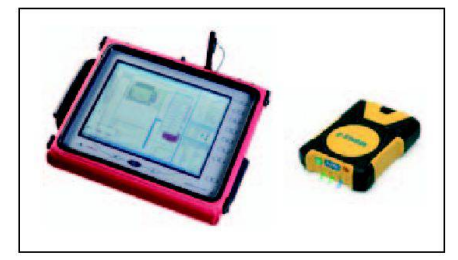

Abb. 7: TabletPC colibri (links), Trimble ProXH (rechts).

Mit unterschiedlichen Feldsoftwarelösungen wird auch der Datentransfer mit bereits vorhandener Bürosoftware gewährleistet. Der GeoXH von Trimble – ein Gerät das hält, was es verspricht.

#### Literatur:

Gerber, Patrick, Voser, Pascal (2006): Integration Feldcomputer GeoXH mit GIS. Diplomarbeit Muttenz, IVGI-FHNW.

#### swipos-NAV:

www.swisstopo.ch/de/services/swipos/ posNav [14.02.2007]

#### EGNOS:

www.kowoma.de/gps/waas\_egnos.htm

#### Bilder:

www.geoline.ch www.robust-pc.de

Patrick Gerber (STV/FVG) Mühlestrasse 6 CH-3507 Biglen patrick.gerber@geozen.ch

Pascal Voser (STV/FVG) Schulstrasse 14 CH-2540 Grenchen pascal.voser@intergraph.com